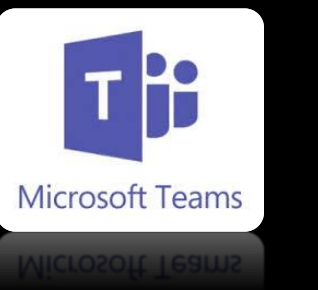

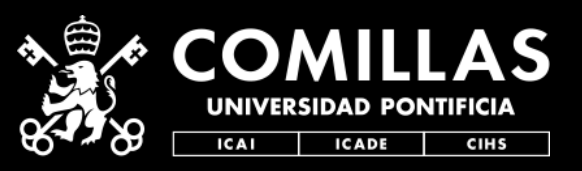

**1.Unirse** a la videoconferencia. Lo podrás hacer desde la propia cita de tu calendario, desde el enlace que te ha llegado por email o compartido, o por el aviso que te salta de calendario a la hora precisa.

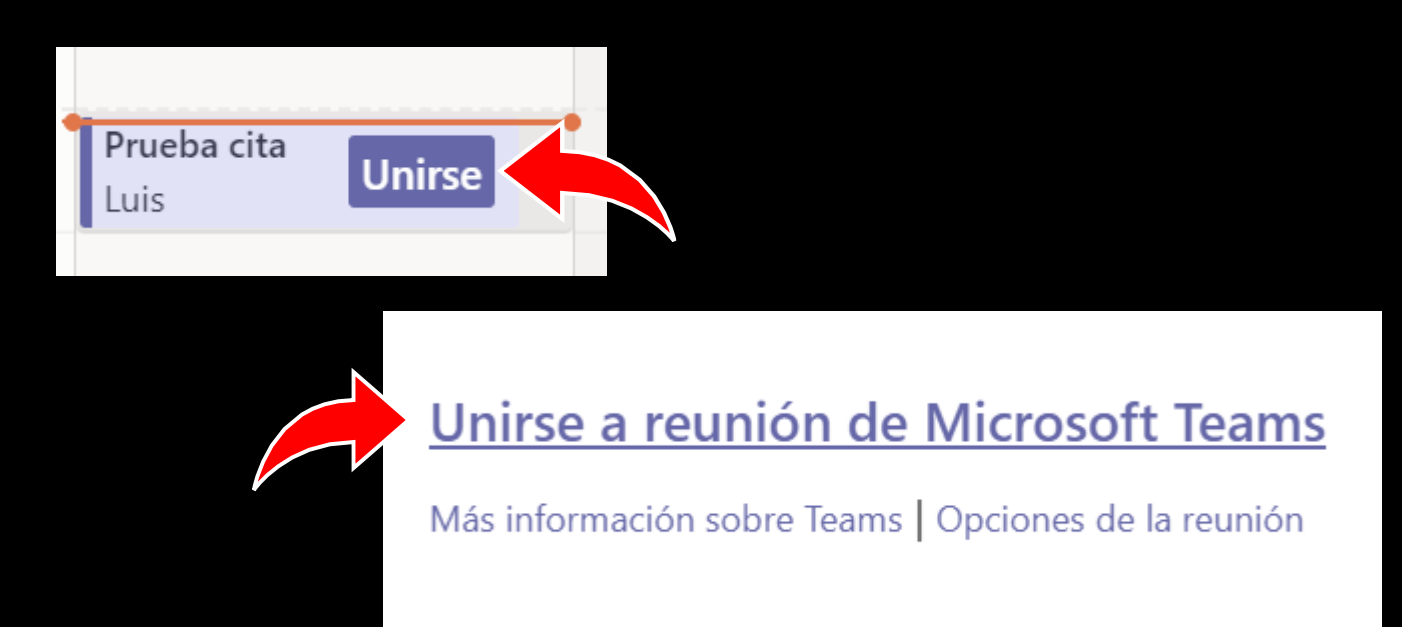

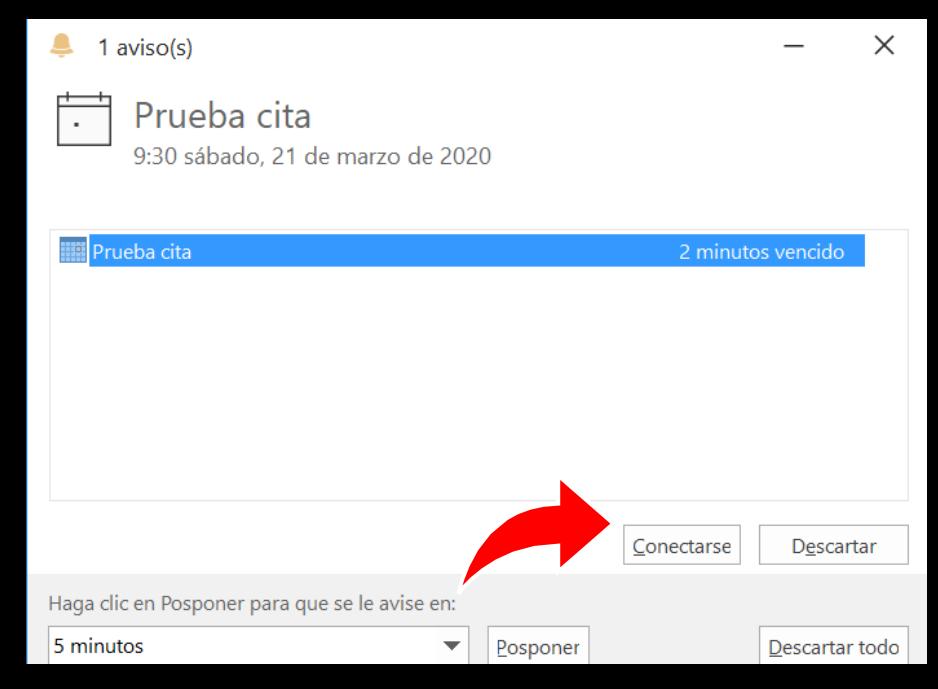

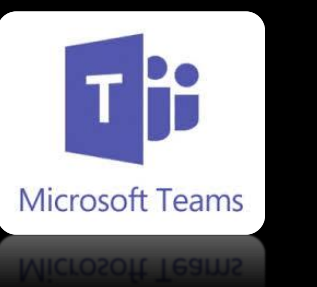

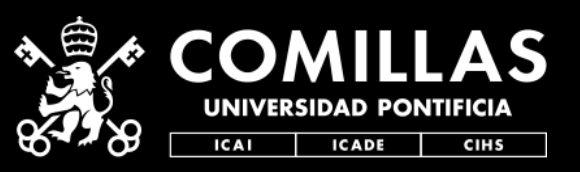

**2. Controlar** la videoconferencia. Una vez conectado, la barra inferior central te dará todas las opciones que necesitas durante.

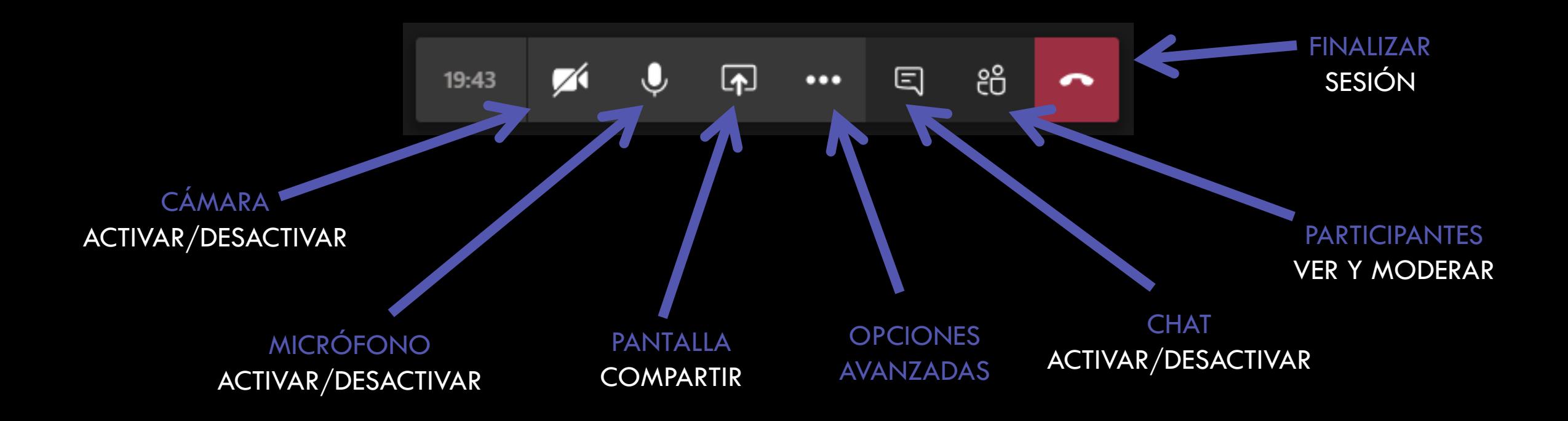

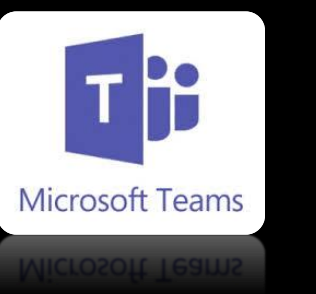

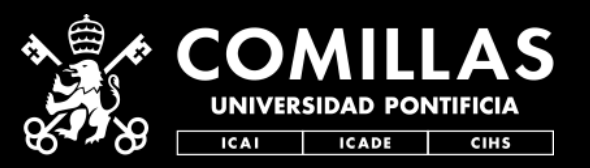

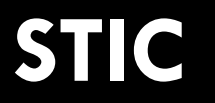

3. Opciones avanzadas de la videoconferencia. Desde aquí podrás configurar el video y el audio, grabar la sesión, difuminar tu fondo, etc.

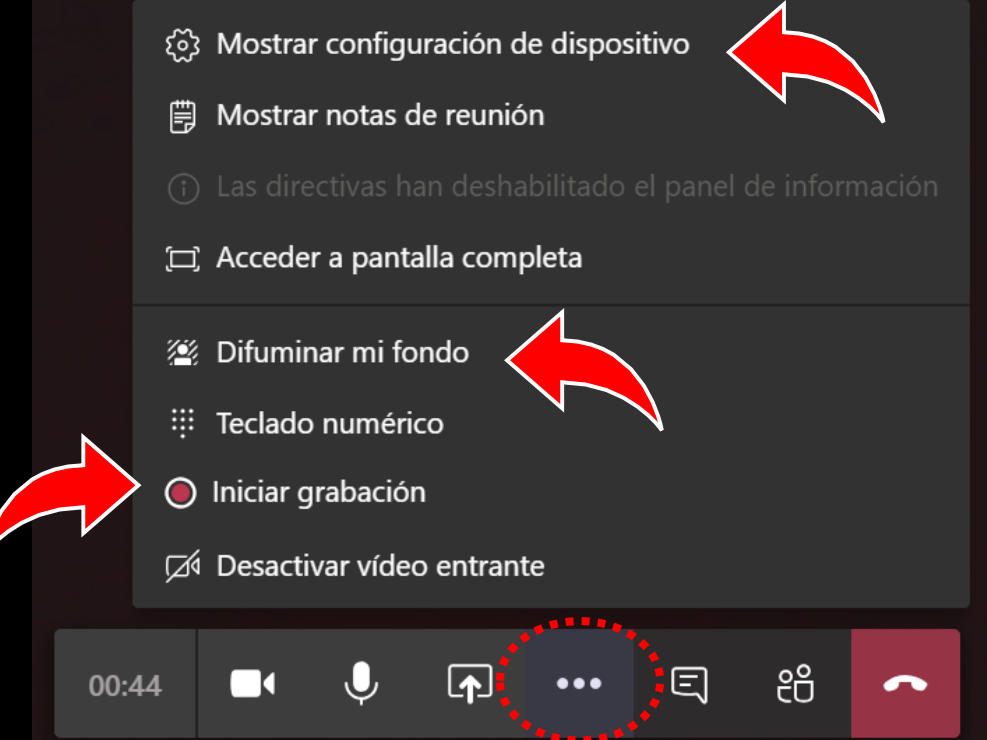

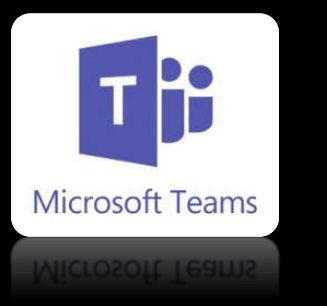

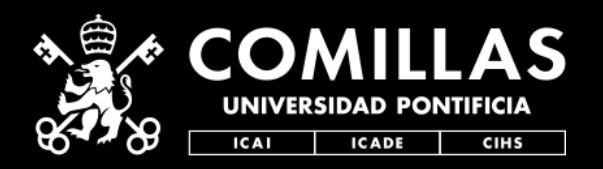

4. **Configurar Audio y Video** Al ir a unirse a la video en el icono "tuerca" o durante la misma en el icono "[···]", **debemos** probar nuestra configuración de audio/video. Incluso minutos antes hacer una *llamada de prueba.*

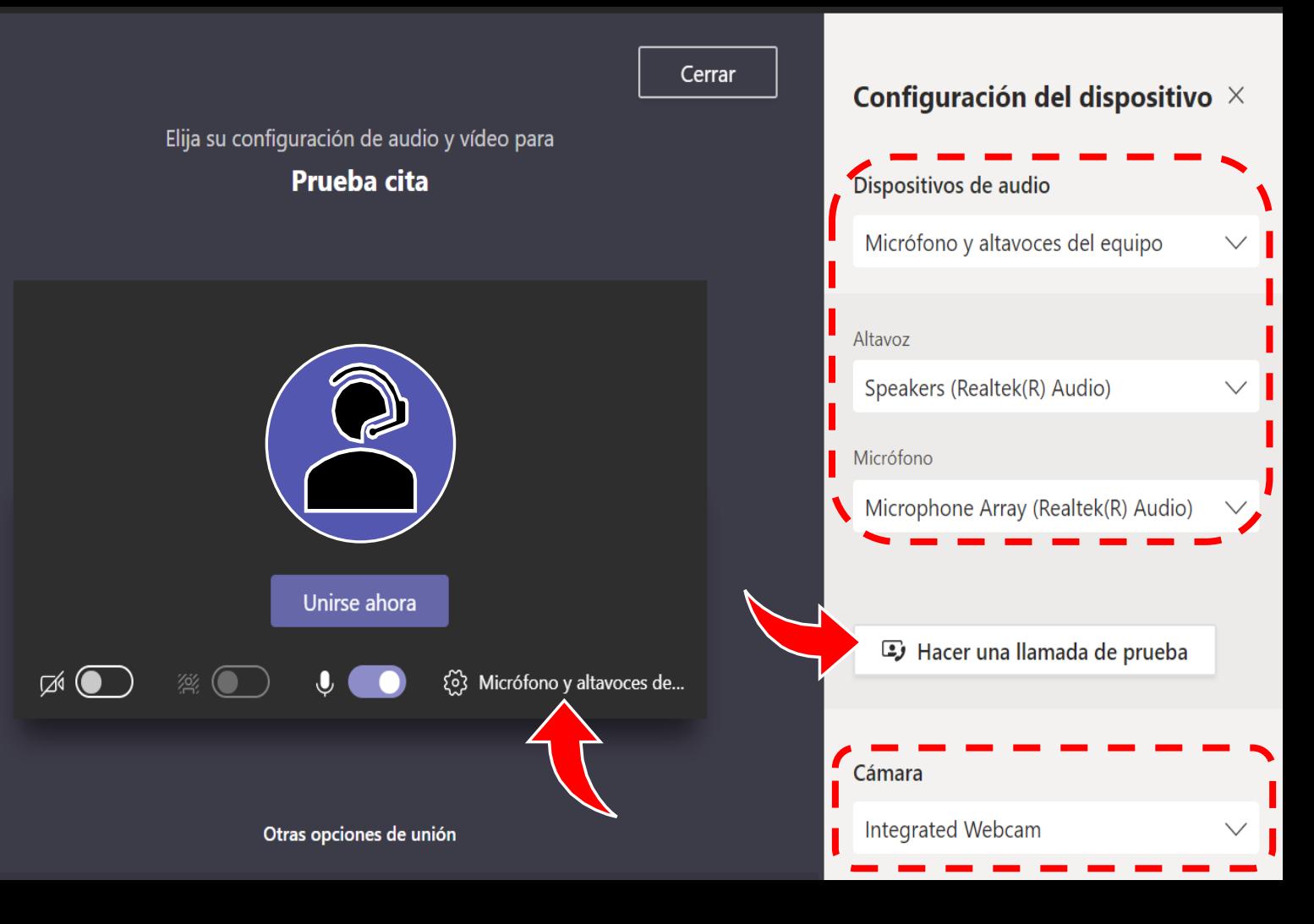

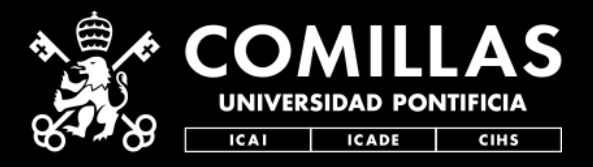

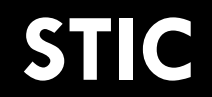

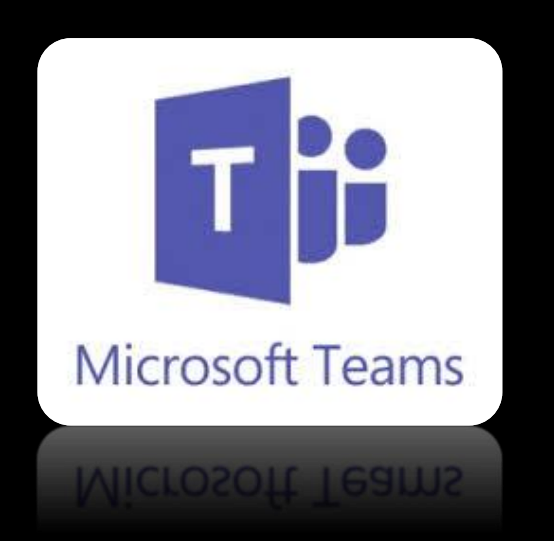

#### **Quedamos a tu disposición para dudas y aclaraciones técnicas de toda esta info en:**

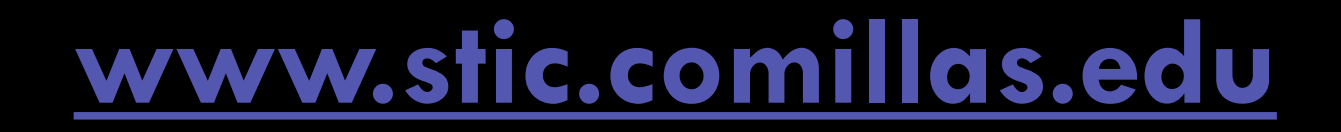